# Microsoft 365 (Office) 導入方法 - PC

### 2025/4/16

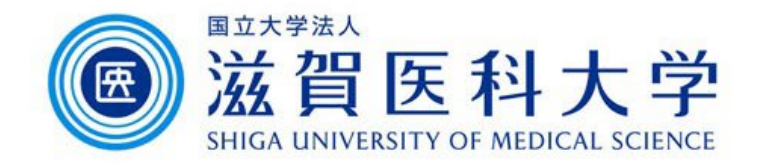

# Microsoft 365のインストール - スマートフォン・タブレット

Androidは「Playストア」、iOS/iPadOSは「AppStore」で「Microsoft 365」を検索する。 ※必要があれば「Word」や「Excel」などを別途インストールしてください。

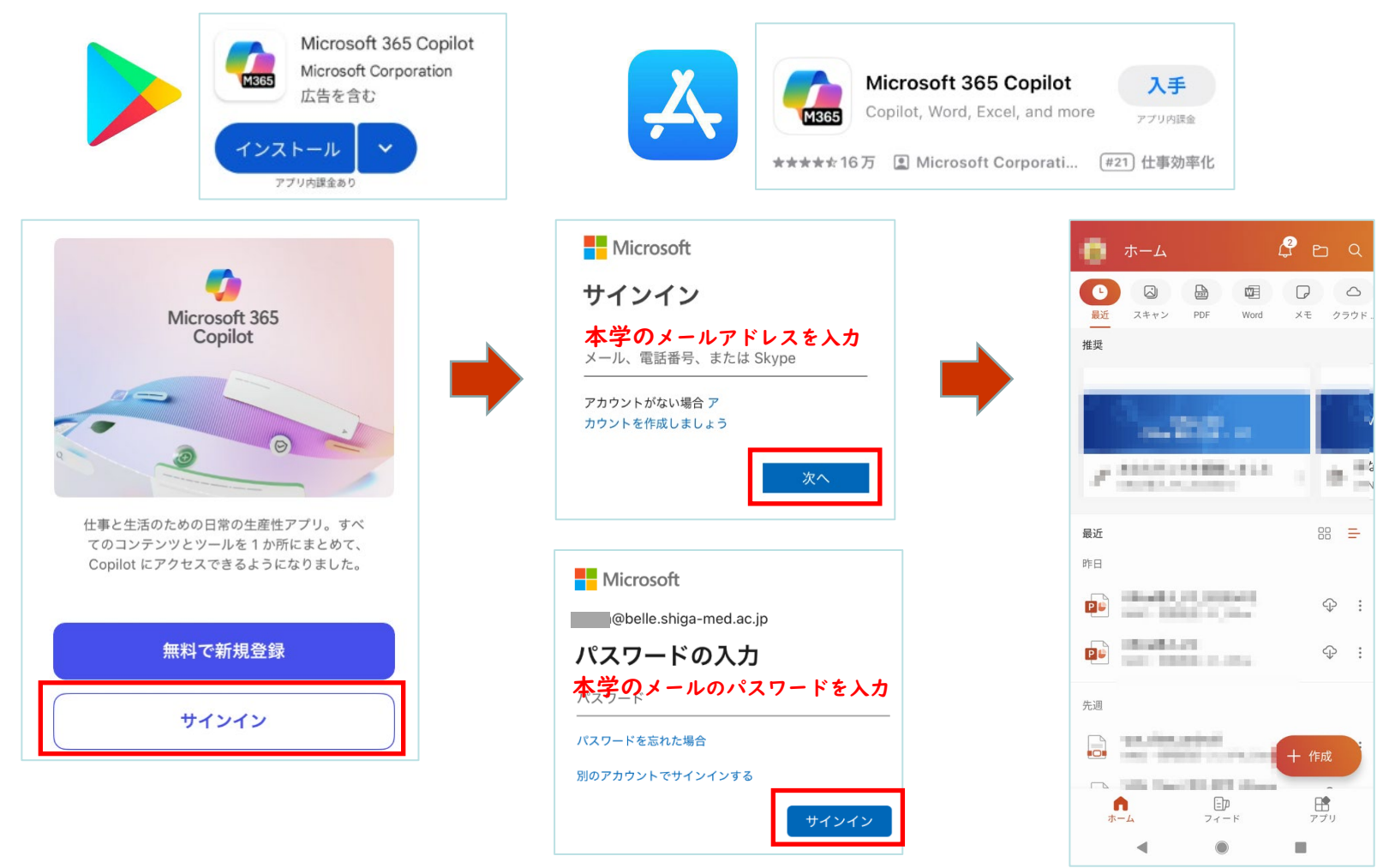

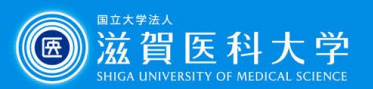

# Microsoft 365のポータルへのサインイン

Microsoft 365ポータルサイトへアクセスします。<https://m365.cloud.microsoft/>

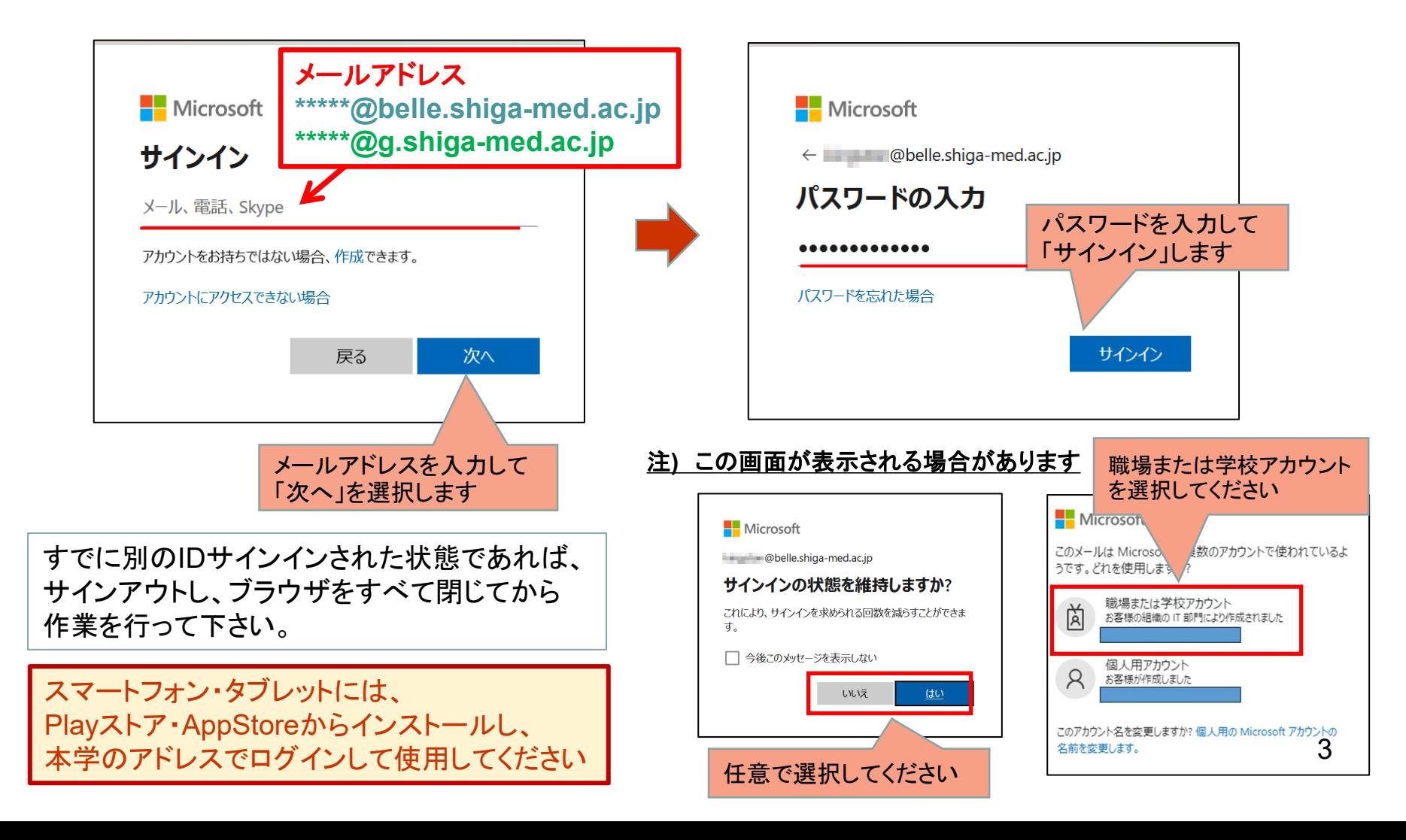

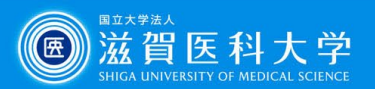

# Microsoft 365のインストール - Windows

Microsoft 365の導入を行います。

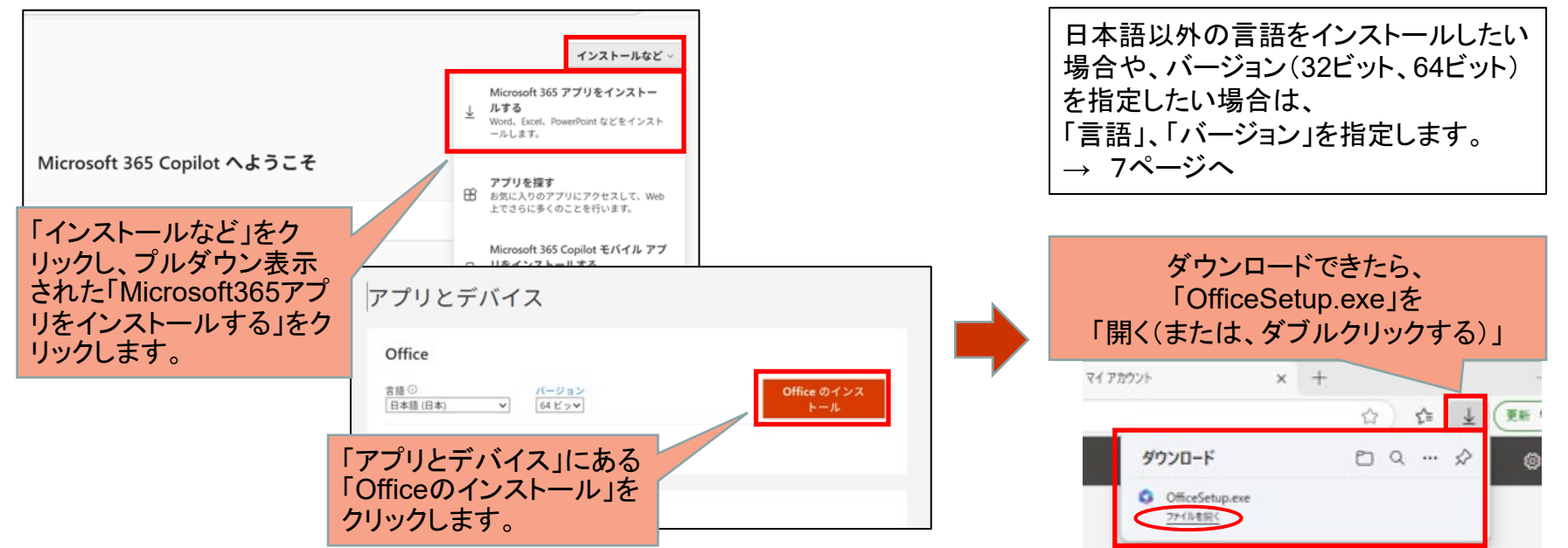

#### 以下の画面遷移で導入が進みます。

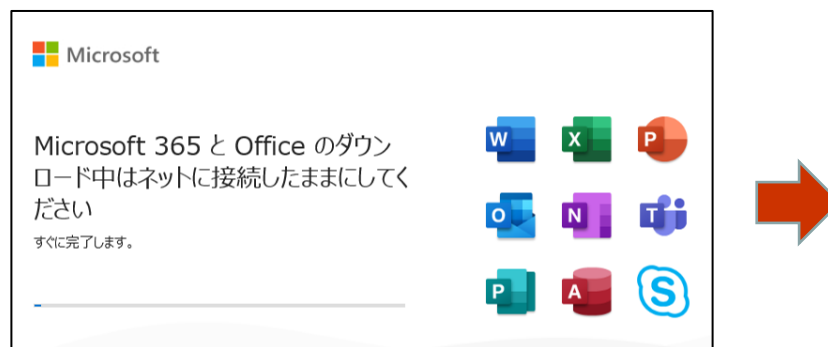

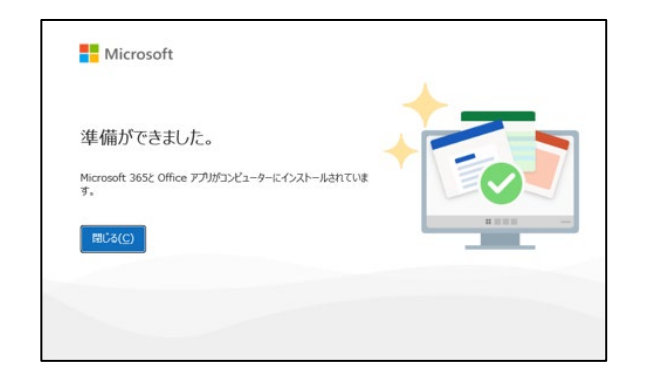

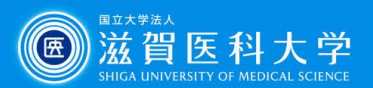

# Microsoft 365のインストール - Mac

Microsoft 365の導入を行います

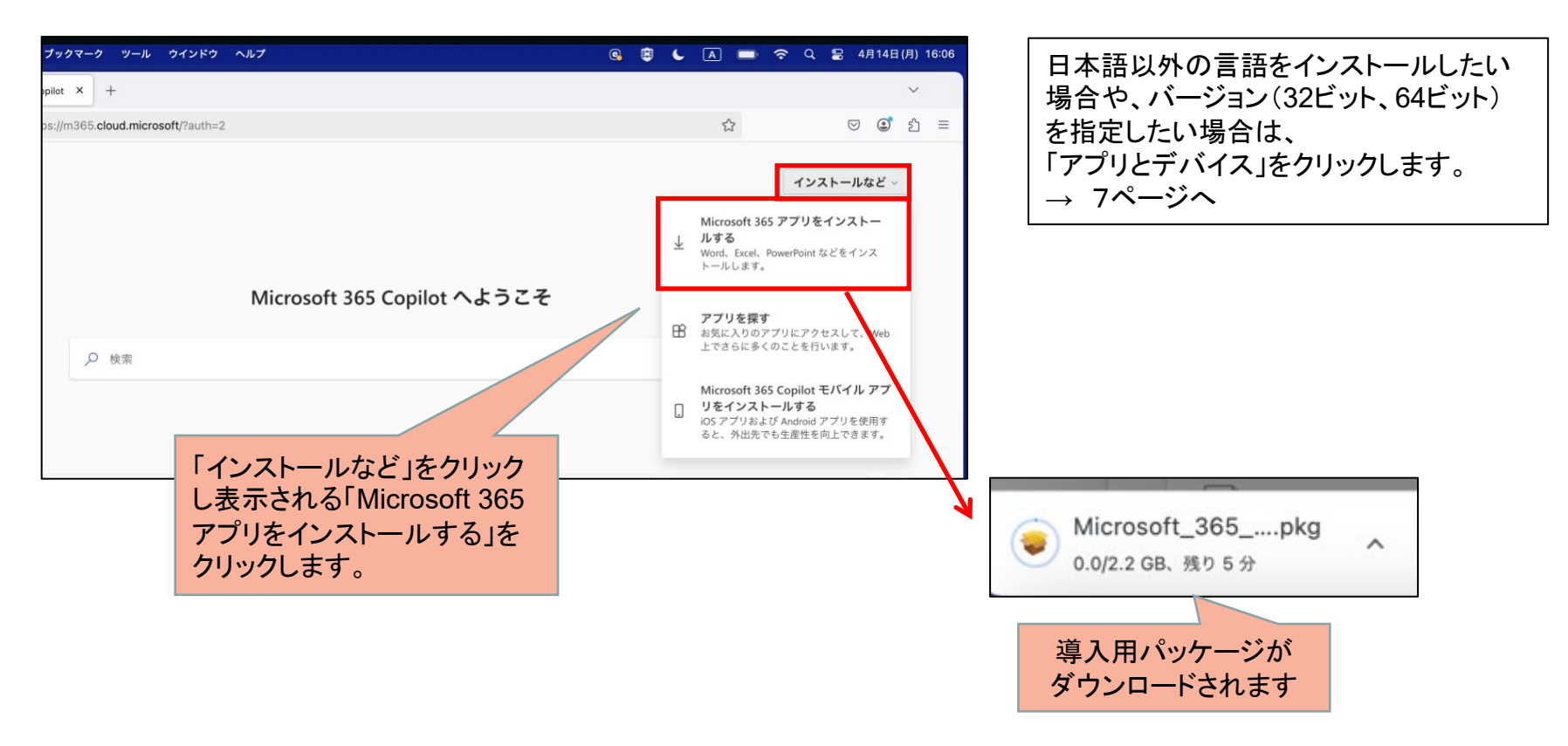

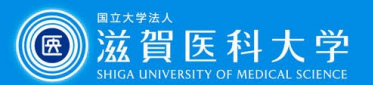

「同意する」を

### Microsoft 365のインストール - Mac

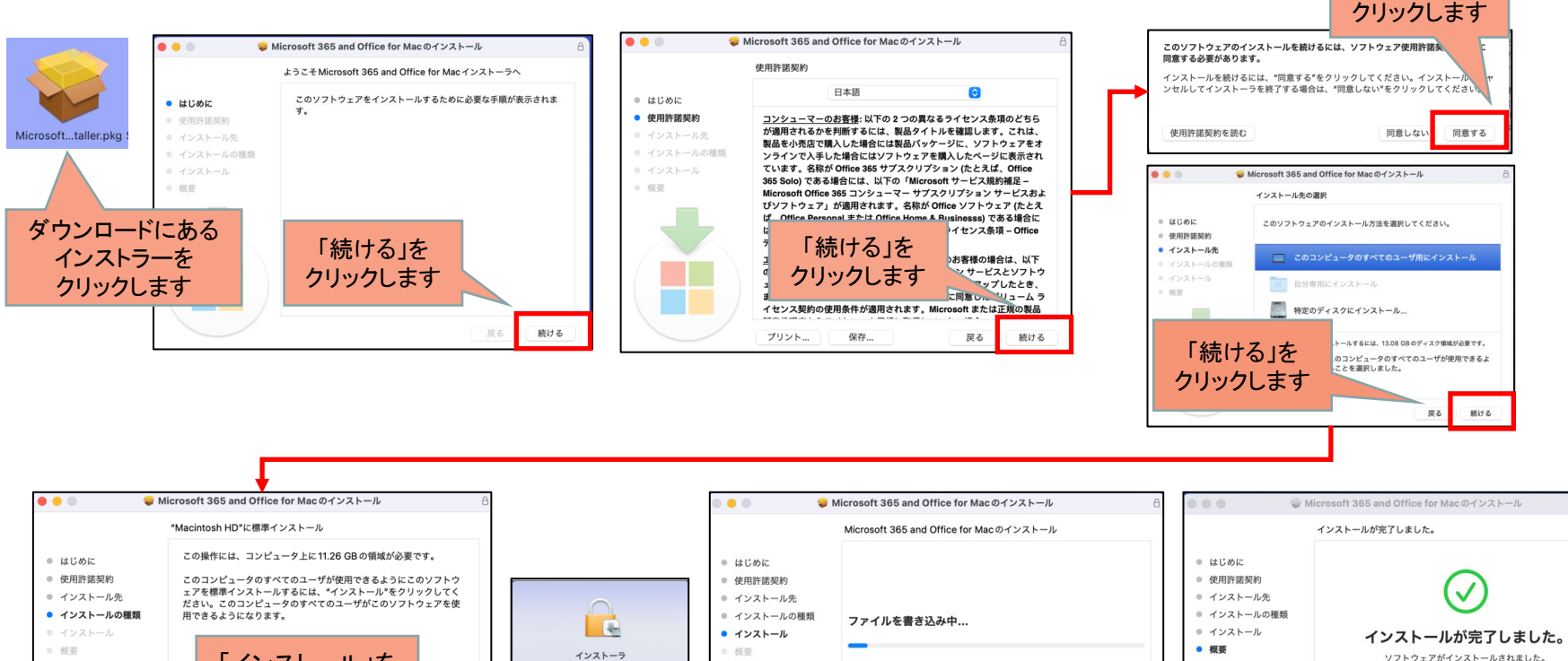

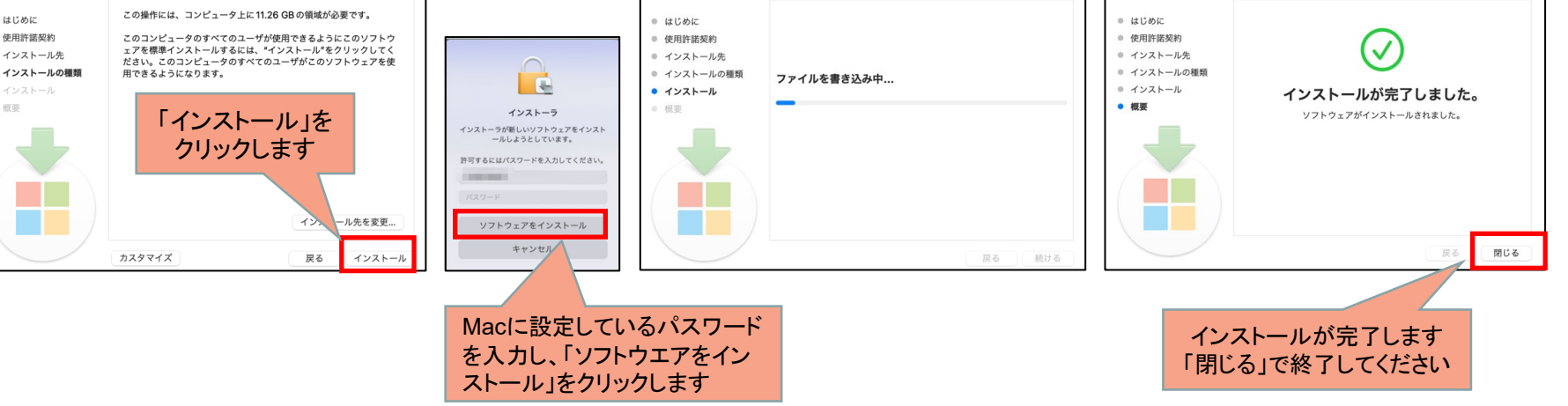

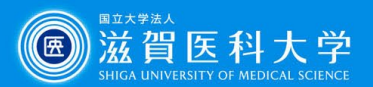

# (補足)他言語、32bit Officeのインストール

「言語」、「バージョン」をプルダウンし、導入したい言語またはバージョンを選択して から、「Officeのインストール」をクリックしてください。

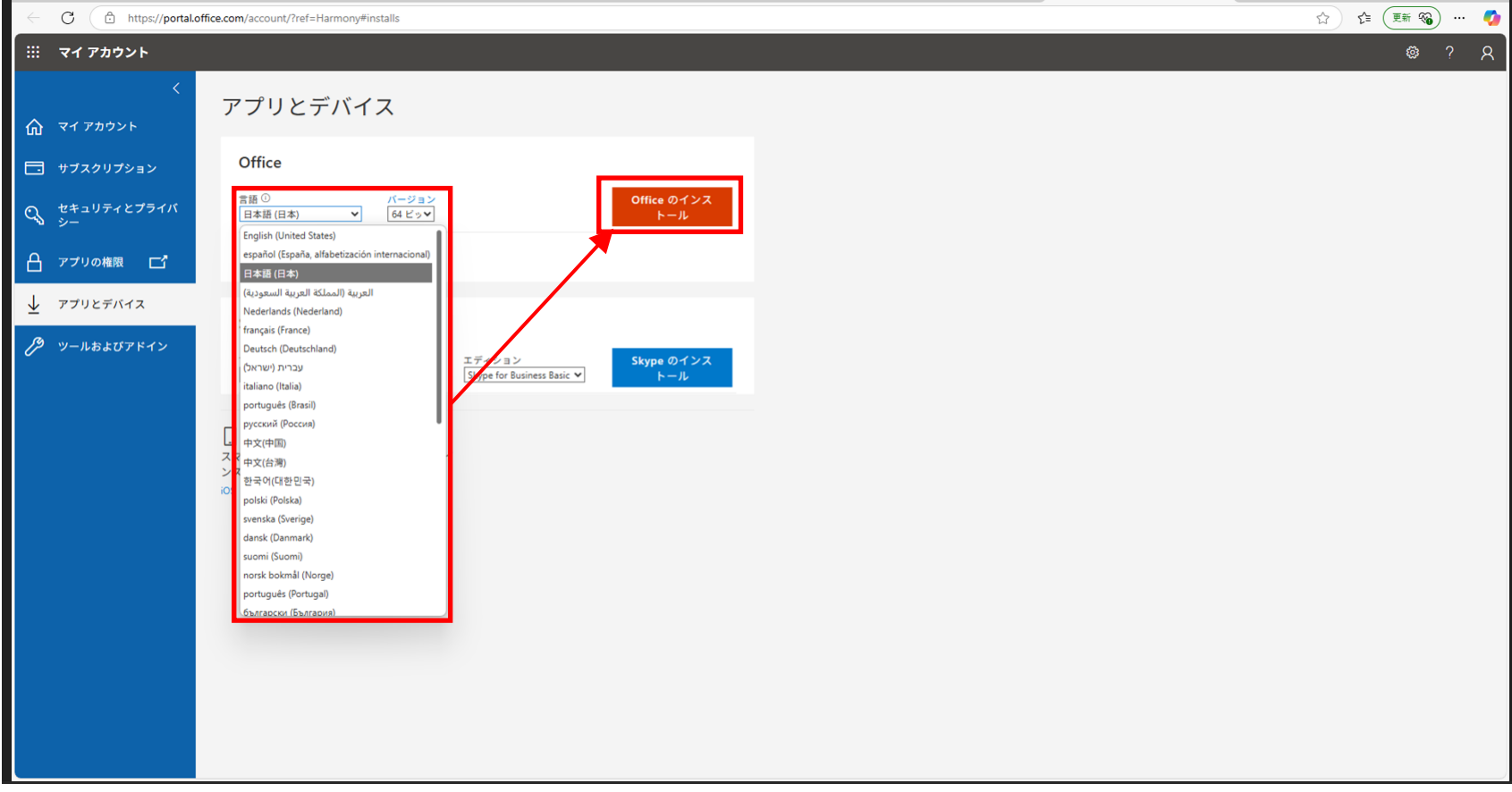

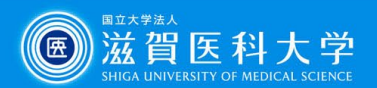

# (補足)導入しているデバイスの確認

マイアカウントから「アプリとデバイス」を選択し、「デバイス」を選択下さい。 導入済み のデバイス一覧が表示されます。(不必要なものはサインアウトしてください。)

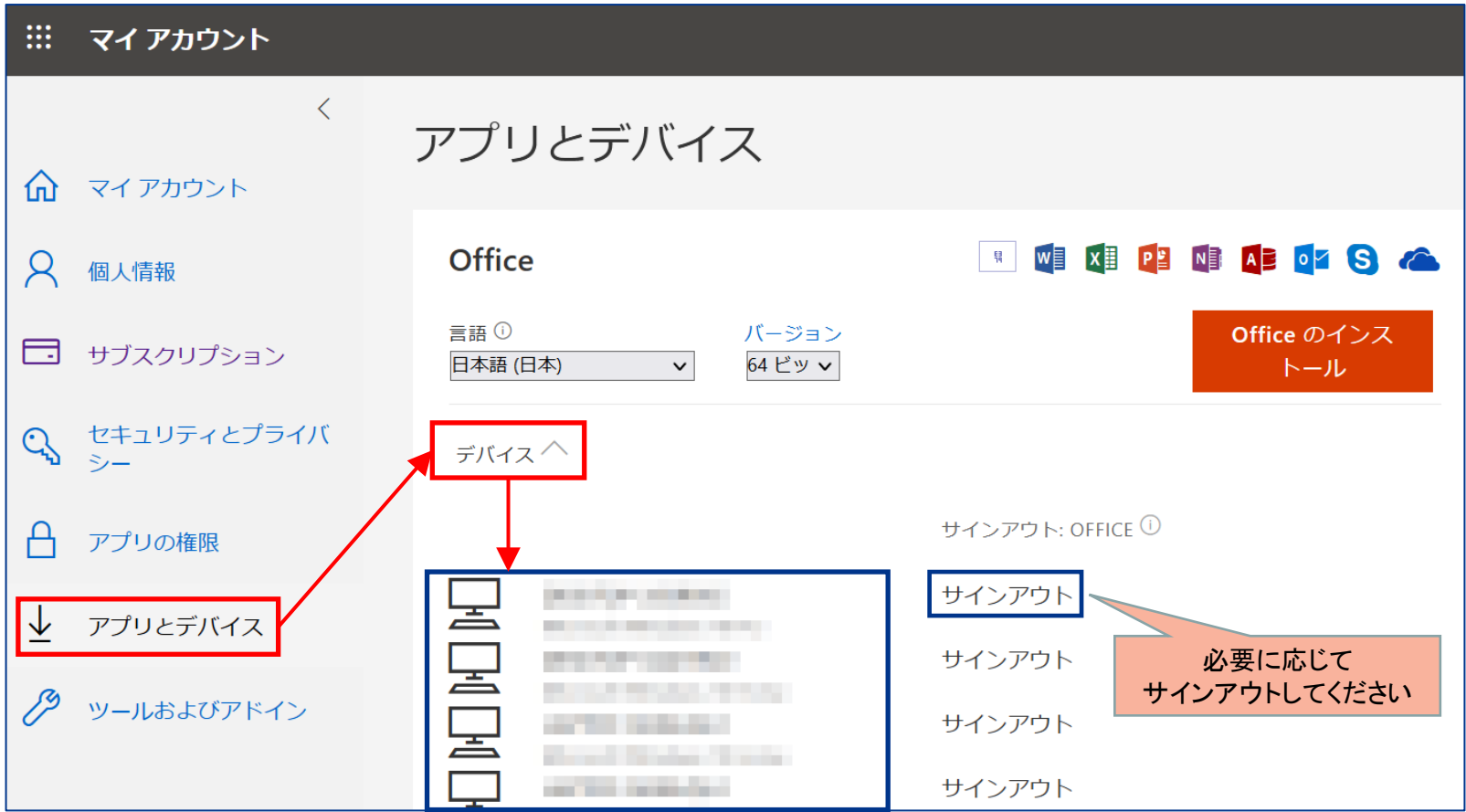